### **BEDIENUNGSANLEITUNG**

bc

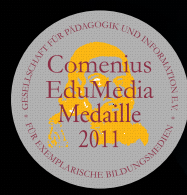

# TING. Bringt Leben in Bücher!

TIMES

 $\overline{a}$ 

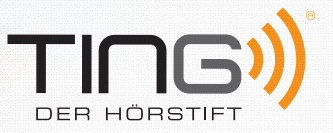

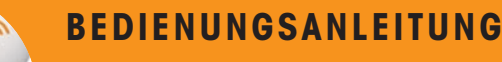

## Der TING-Stift im Überblick

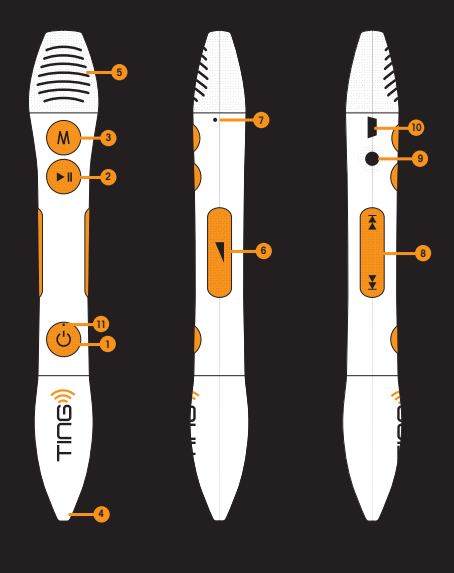

**1 Ein-/Ausschalter** Zum Ein- bzw. Ausschalten 2 Sekunden gedrückt halten.

**2 Wiedergabe /Pause** Startet oder unterbricht die Audiowiedergabe. Knopf kurz drücken.

**3 Moduswahl** Kurz drücken um zwischen MP3- und TING-Modus umzuschalten.

**4 Optischer Sensor** Die Stiftspitze ruhig auf eine TING codierte Stelle halten, bis der eingebaute Lautsprecher den zugehörigen Audioinhalt wiedergibt.

**5 Lautsprecher** Gibt TING Audioinhalte oder Musik wieder.

**6 Lautstärkeregler** Kurz auf (–) oder (+) drücken, um die Lautstärke zu ändern.

**7 Resetknopf** Damit wird der Stift zurückgesetzt. Dazu den versenkt eingebauten Resetknopf mit z.B. einer aufgebogene Büroklammer drücken bis der Stift ausschaltet. Anschließend den Stift wieder einschalten.

8 **Titelsprung** Knopf kurz drücken um zum vorherigen ( $\leftrightarrow$ ) oder nächsten ( $\leftrightarrow$ ) Musiktitel zu wechseln.

**9 Kopfhörerbuchse** Anschluss eines Kopfhörers mit 3,5mm Klinkenstecker.

**10 Mini-USB-Anschluss** Verbindet den TING-Stift mit einem internetfähigen Rechner, um TING-Produkte auf den Stift zu laden. Der integrierte Akku wird dabei über den Rechner oder das optional erhältliche Ladegerät aufgeladen.

**11 LED zur Anzeige des Betriebszustandes** Leuchtet nach Einschalten grün. Blinkt bei entladenem Akku rot.

### So schnell kommen die Audiodaten auf den Hörstift

Um den TING-Stift einzuschalten, drücken Sie den Ein-/Ausschalter bis die Einschaltmelodie zu hören ist.

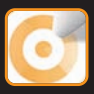

#### **1. Schritt: Aktivieren**

Einfach mit der Spitze von TING auf das Aktivierungslogo auf der Buchrückseite oder im Buch tippen (s. auch Rückseite dieses Hefts). Der Hörstift fordert Sie jetzt auf, den Stift mit Ihrem Rechner zu verbinden. Dieser muss bereits eine Verbindung mit dem Internet hergestellt haben.

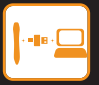

#### **2. Schritt: Anschließen**

Schließen Sie den TING-Stift über das mitgelieferte USB-Kabel an einen freien USB-Anschluss Ihres Rechners an. Beim ersten Mal führt der Rechner eine Hardwareerkennung durch. Sobald diese abgeschlossen ist, wird das TING-Programm selbständig gestartet.

#### **3. Schritt: Herunterladen**

Der Download der TING-Produktdateien startet automatisch. Trennen Sie den TING-Stift erst vom Rechner, wenn das TING-Programm "Download beendet" anzeigt. Das TING-Produkt kann nun verwendet werden.

Haben Sie den TING-Stift auf das Aktivierungslogo mehrerer TING-Produkte gehalten, dann werden die entsprechenden TING-Dateien nacheinander heruntergeladen.

#### **Hinweis**

TING-Produktdateien bleiben auf dem Stift gespeichert. Mit Hilfe des TING-Programms können sie bei Bedarf durch Ziehen auf den Papierkorb gelöscht werden.

Ist ein TING-Produkt bereits auf dem Stift gespeichert und Sie halten den Stift auf das Aktivierungslogo, hören Sie zur Bestätigung eine Melodie. Der TING-Stift ist nun für dieses Produkt aktiviert.

Sollten Sie in Ihrem TING-Produkt einen Fehler feststellen (z.B. passt die Audiowiedergabe nicht zum gelesenen TING-Objekt), berühren Sie zuerst das Aktivierungslogo und schließen Sie nach Aufforderung den Stift an einen mit dem Internet verbundenen Rechner an.Der Stift wird automatisch aktualisiert, wenn eine neuere Version der TING-Produktdatei verfügbar ist.

### **BEDIENUNGSANLEITUNG**

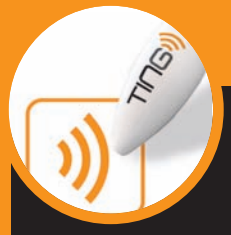

### Das TING-Programm

Mit dem TING-Programm werden die Inhalte von Büchern und Spielen auf den Stift geladen und verwaltet. Zusätzlich bietet es die Möglichkeit Musikdateien (MP3) zu importieren oder zu löschen. Die Speicherkapazität des Stifts beträgt ca. 1,8 Gigabyte, die sich TING-Produkte und MP3-Dateien teilen.

Das TING-Programm wird automatisch bei Verbindung des Stifts mit einem Windwos-Rechner gestartet.

Systemvoraussetzungen:

- PC oder Mac mit Intel x86-kompatiblem Prozessor
- Windows (XP/Vista/Windows 7) oder Mac OS X (ab 10.4)
- USB-Anschluss
- Internetverbindung (DSL empfohlen)

Von Zeit zu Zeit überprüft der TING-Stift ob eine neuere Version des TING-Programms verfügbar ist. Bei Bedarf wird diese automatisch heruntergeladen und auf dem TING-Stift gespeichert. Die neue Version wird erst aktiviert, wenn Sie der Aufforderung "Es ist eine neue TING Version verfügbar. Möchten Sie diese auf den Stift übertragen?" mit "Ja" bestätigen. Nach Abschluss der Aktualisierung muss der Stift vom Rechner getrennt werden.

#### **Wichtige Hinweise für Mac-Benutzer**

Am Mac öffnet sich das TING-Programm nicht selbstständig. Sie können das Programm öffnen, indem Sie auf "ting.app" im Laufwerk "ting cdfs" doppelklicken.

Wird der TING-Stift von Ihrem Mac nicht erkannt dann informieren Sie sich bitte in unserem Portal unter

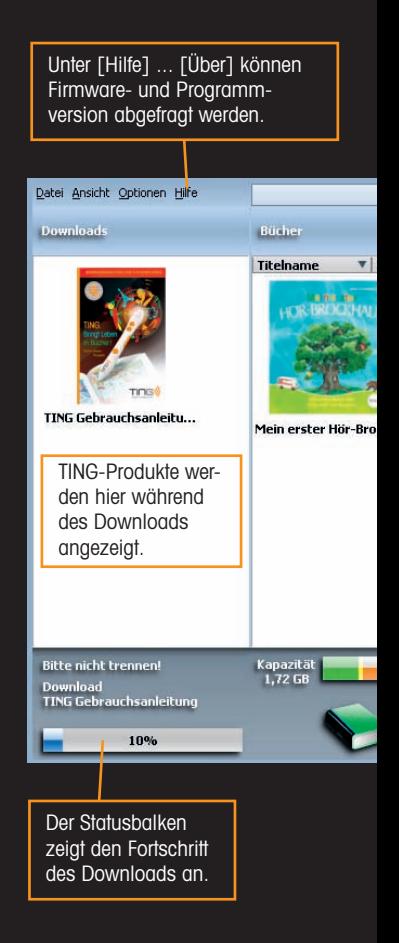

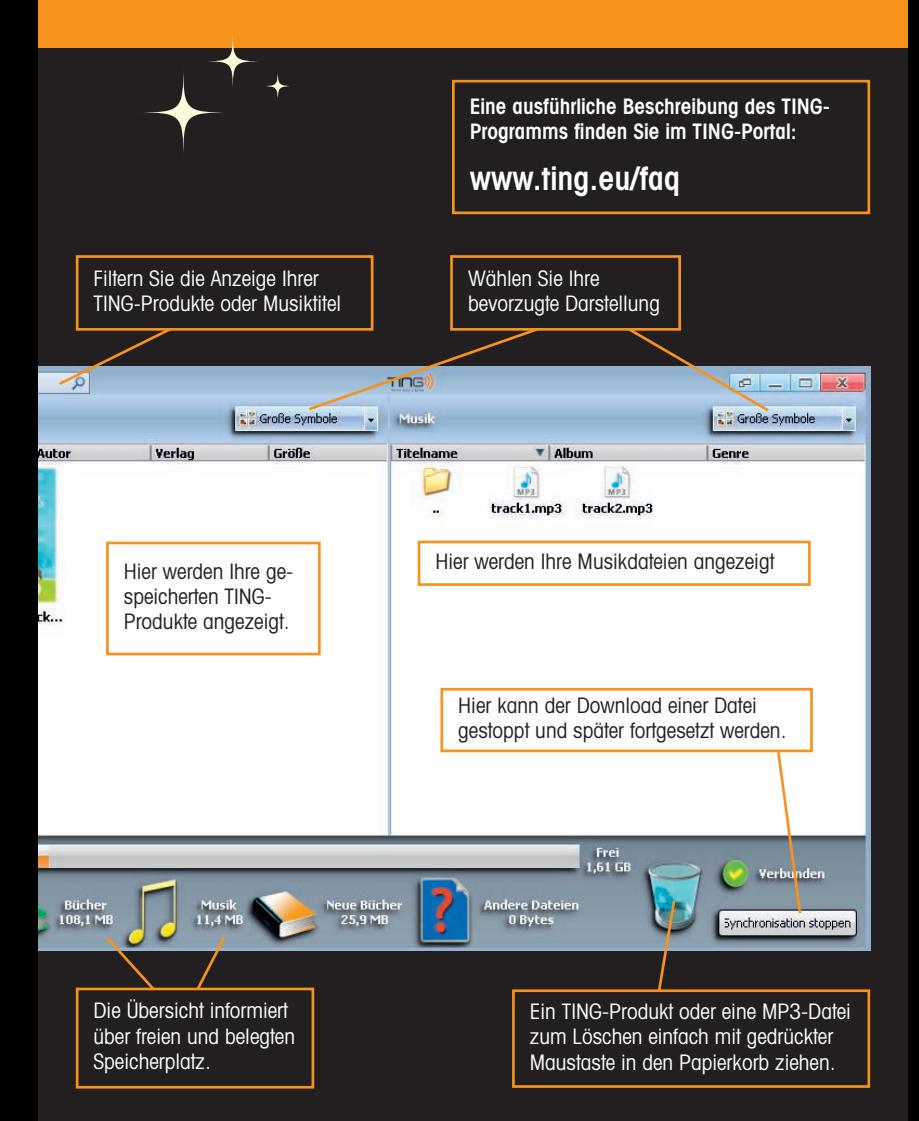

Der Dowload eines Titels ist erst dann abgeschlossen, wenn die Abbildung des Covers in der Spalte "Bücher" erscheint. Die Datenmenge der zu ladenden Dateien beträgt zwischen 30 und 200 MB – der Download nimmt also unter Umständen einige Zeit in Anspruch!

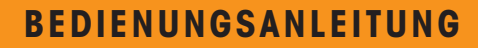

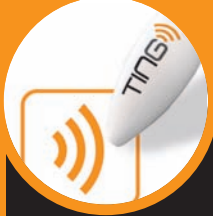

# Wichtige Hinweise

Der Stift schaltet sich nach 5 Minuten Leerlaufzeit aus, sofern er nicht am Rechner oder dem Ladegerät angeschlossen ist.

Der Stift enthält keine zu wartenden Teile. Den Stift nicht gewaltsam öffnen.

Den Stift nicht Sonneneinstrahlung, Hitzequellen oder Wasser aussetzen.

Den Stift nur mit einem trockenen oder leicht feuchten Tuch reinigen.

Zur Vermeidung von Problemen den Stift nur bei Temperaturen zwischen 5 °C und 40 °C verwenden.

Bei entladenem Akku blinkt die Betriebszustands-LED rot. Bitte laden Sie dann den Stift mit Hilfe des mitgelieferten USB-Kabels an Ihrem Rechner auf oder verwenden Sie das optional erhältliche Ladegerät. Der Stift ist aufgeladen, wenn die Betriebszustand-LED bei angeschlossenem TING-Stift dauerhaft grün leuchtet.

Den Stift nicht über den Hausmüll entsorgen. Bitte informieren Sie sich über die jeweiligen Rückgabemöglichkeiten in den Stadt- und Landkreisen bei den zuständigen Behörden (Landratsämter bzw. Stadtverwaltungen) vor Ort.

Zum Kauf von TING-Zubehör, für aktuelle Informationen, Hilfe oder Kontaktaufnahme besuchen Sie das TING-Portal unter

www.ting.eu

© 2011 TING Co. Ltd. www.ting.eu

Ein Stift für alle. TING bringt Leben in Ihre Bücher, egal von welchem Partnerverlag sie sind.

Diese Verlage machen schon bei TING mit. Und es werden immer mehr.

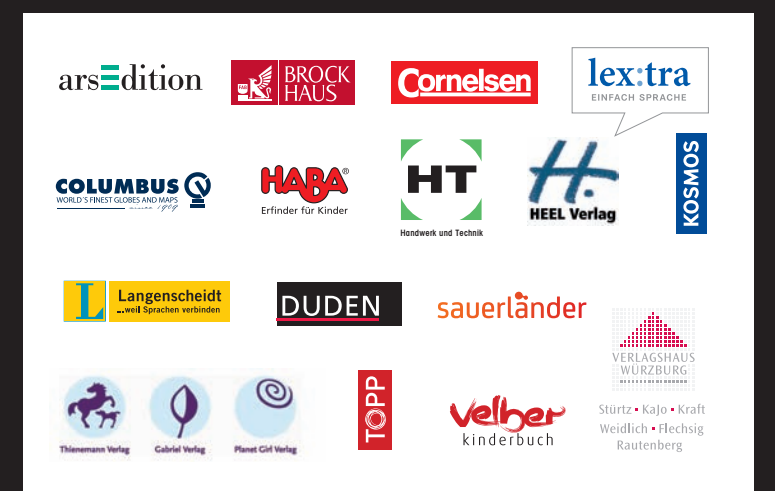

Mehr Infos unter www.ting.eu